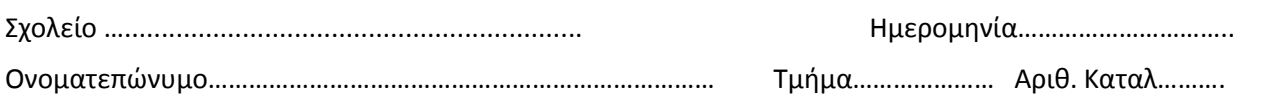

## **Εντολές σχεδίασης**

**1)** Na δώσεις τις εντολές για το σχηματισμό του παρακάτω ορθογωνίου παραλληλογράμμου με πλευρές 50 και 100 pixels. **Ποιο περιβάλλον χρησιμοποίησες? …………….**

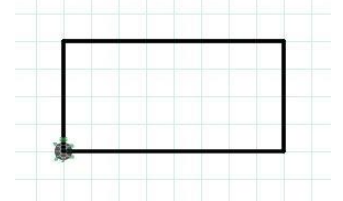

**2)** Na δώσεις τις εντολές για το σχηματισμό του παρακάτω παραλληλογράμμου με πλευρές 100 και 200 pixels. **Ποιο περιβάλλον χρησιμοποίησες? …………….**

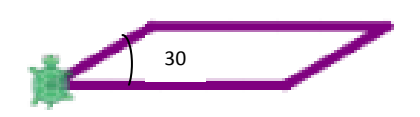

**3)** Γράψτε τις εντολές προκειμένου η χελώνα να ζωγραφίσει, τον ακόλουθο αριθμό, όπως φαίνεται. Η χελώνα θα ξεκινήσει από κάτω μέρος του αριθμού 5 και θα τελειώσει στο κάτω μέρος του αριθμού 3, όπως φαίνεται στο σχήμα. Τα ευθύγραμμα τμήματα έχουν μήκος 50 pixels. **Ποιο περιβάλλον χρησιμοποίησες? …………….**

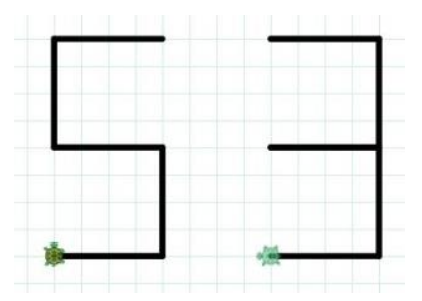

**4)** Γράψτε τις εντολές προκειμένου η χελώνα να ζωγραφίσει το ακόλουθο σχήμα, όπου φαίνεται η αφετηρία της χελώνας και το τέλος. Η ακτίνα του κύκλου είναι 50 pixels. **Ποιο περιβάλλον χρησιμοποίησες? …………….**

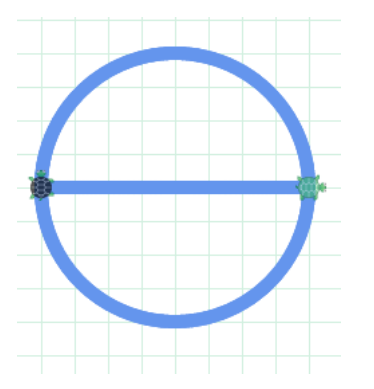